## **Инструкция по установке ПО БУКМ-Е.**

**Внимание!** Данная инструкция предназначена для установки и восстановления ПО на БУКМ-Е с 64 разрядными процессорными модулями. Если Вы не знаете, как определить версию процессорного модуля – обратитесь в сервисный центр.

Для установки ПО понадобятся:

- кабель VGA/IDC10 КЮГН.685663.014 (поставляется в комплекте с БУКМ);
- USB клавиатура;
- разветвитель USB;
- USB flash накопитель объемом не менее 4 Гб.

Перед установкой ПО на БУКМ-Е необходимо подключить монитор через кабель VGA к БУКМ-Е. Подключить разветвитель USB в порт на лицевой панели. В разветвитель подключить клавиатуру и USB flash накопитель с записанным установочным образом.

- 1. Включите питание БУКМ-Е.
- 2. При загрузке BIOS-а нажмите ESC, чтобы открыть загрузочное меню. Выберите в нем носитель для начала установки операционной системы.
- 3. После загрузки графического меню установщика выберите русский язык и перейдите к пункту Install SSS Almaz (Astra)

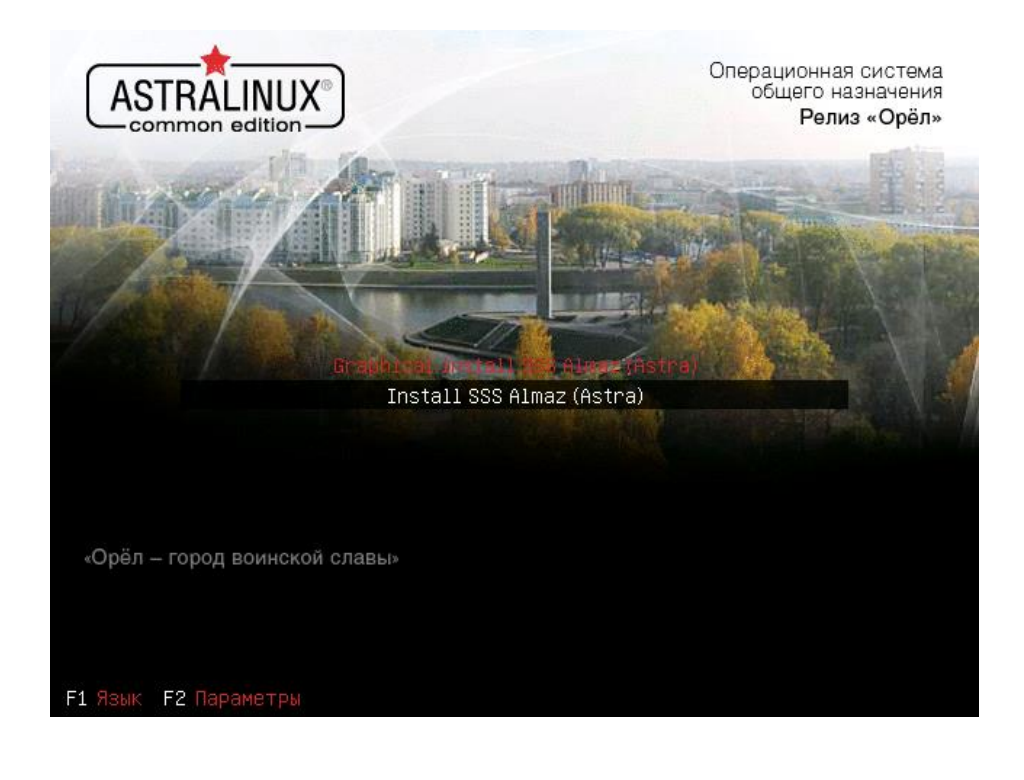

4. Выберите «Да» для принятия лицензионного соглашения Astra Linux.

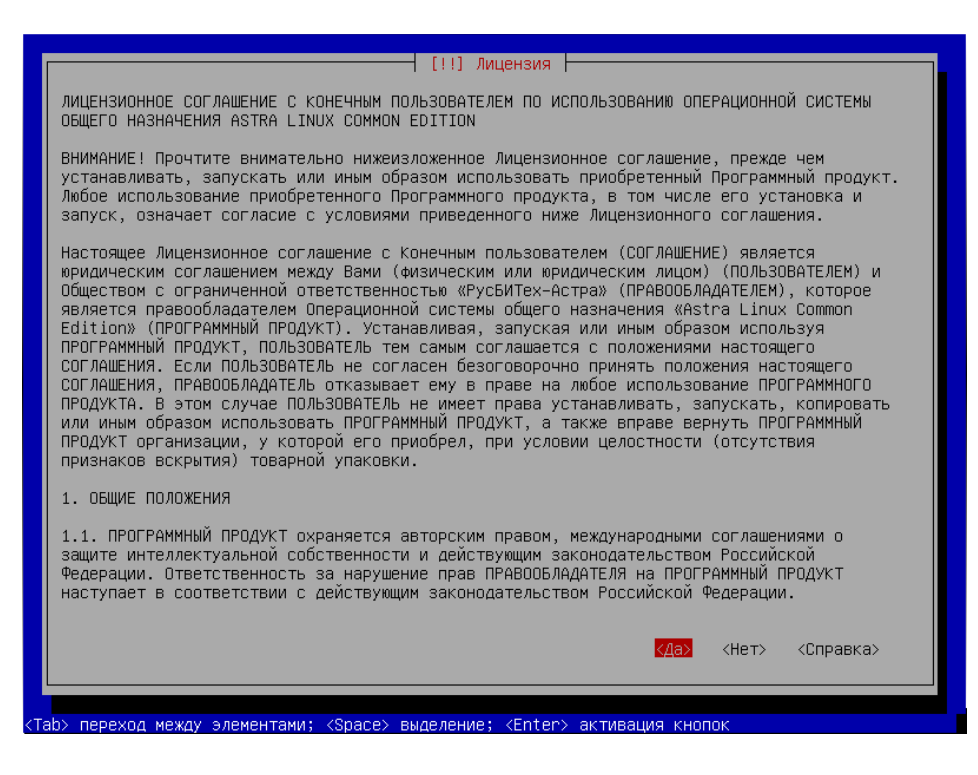

5. Выберите способ переключения между раскладками, можно оставить по умолчанию.

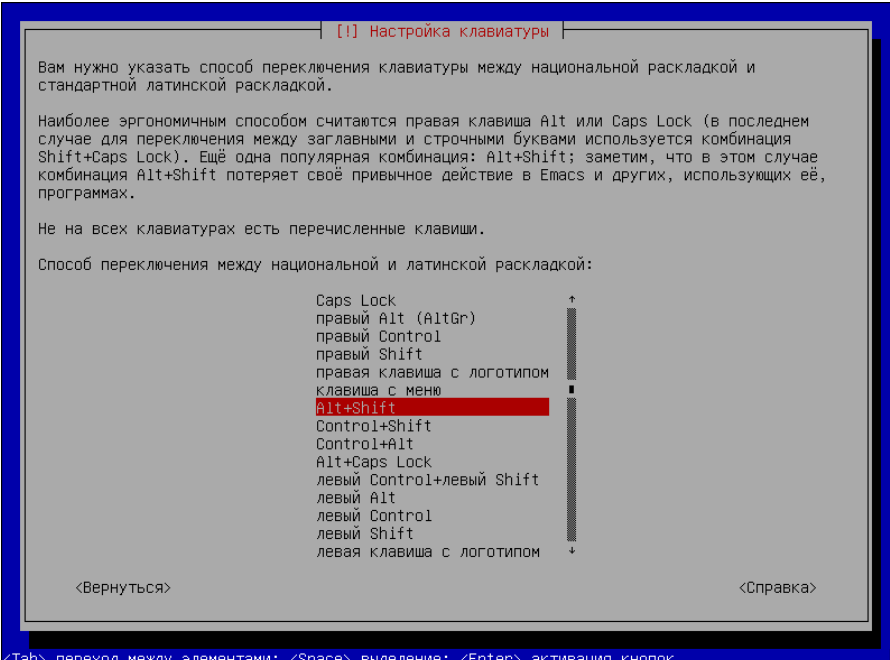

6. Выберите метод разметки «Авто – использовать весь диск».

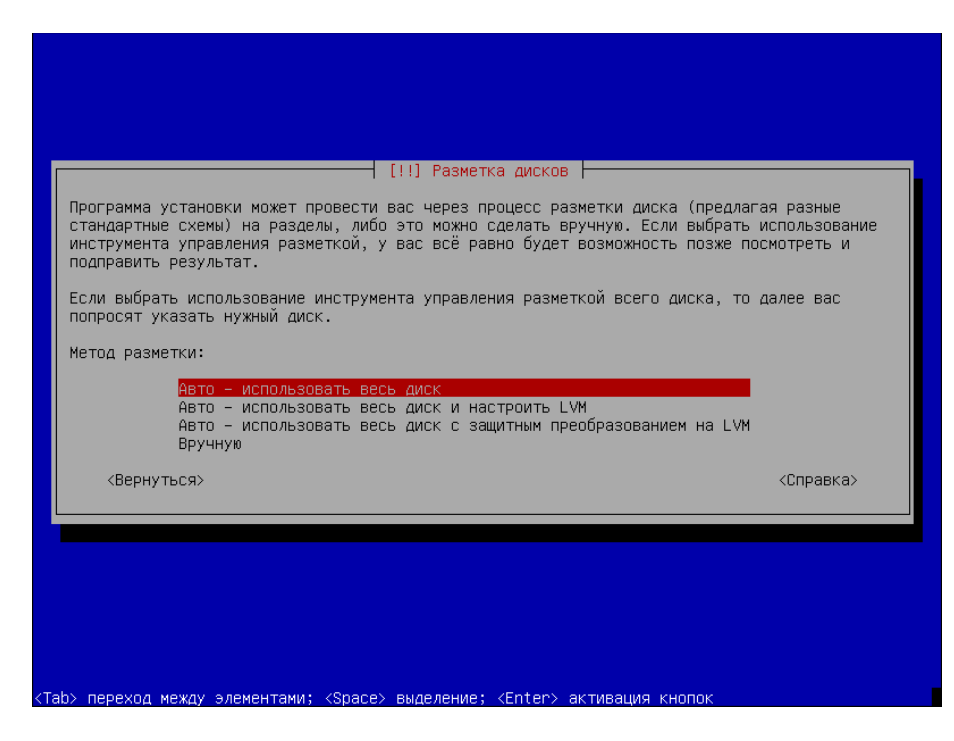

7. Выберите диск, куда будет установлена операционная система.

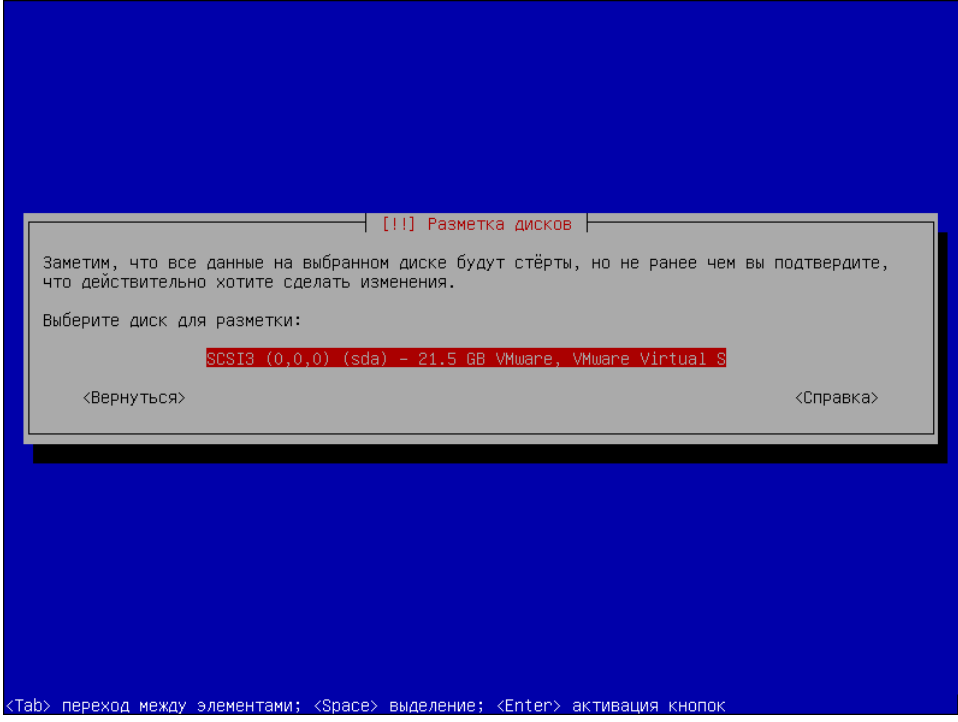

8. Выберите схему разметки «Все файлы в одном разделе».

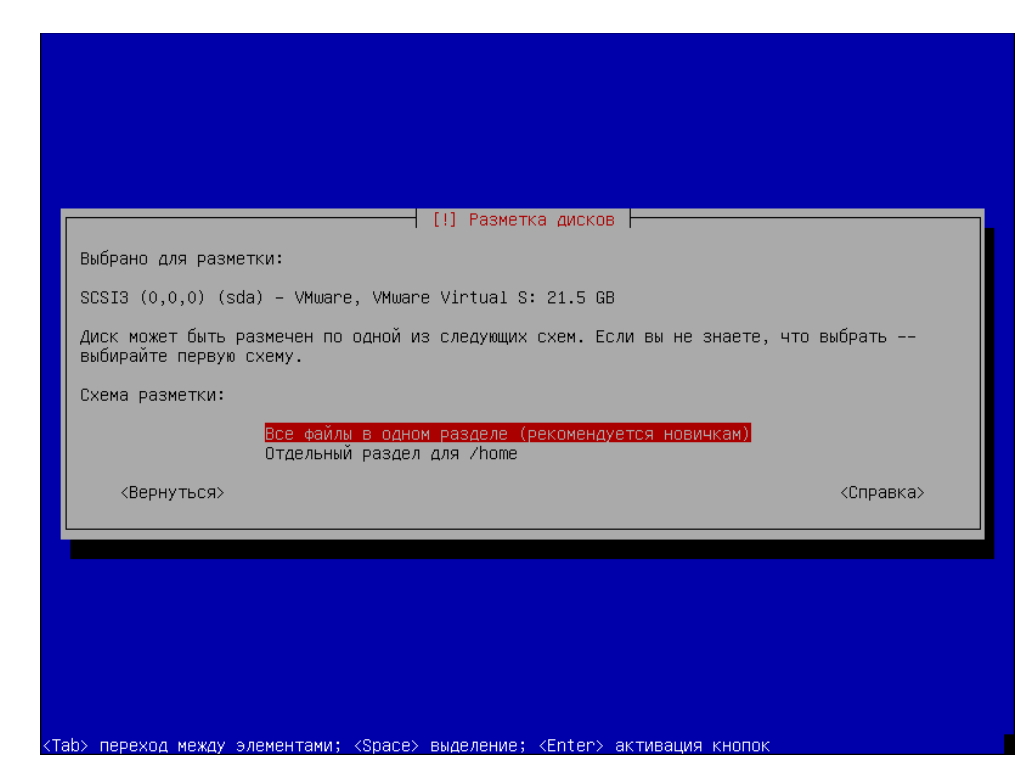

9. Нажмите Enter зля завершения разметки диска.

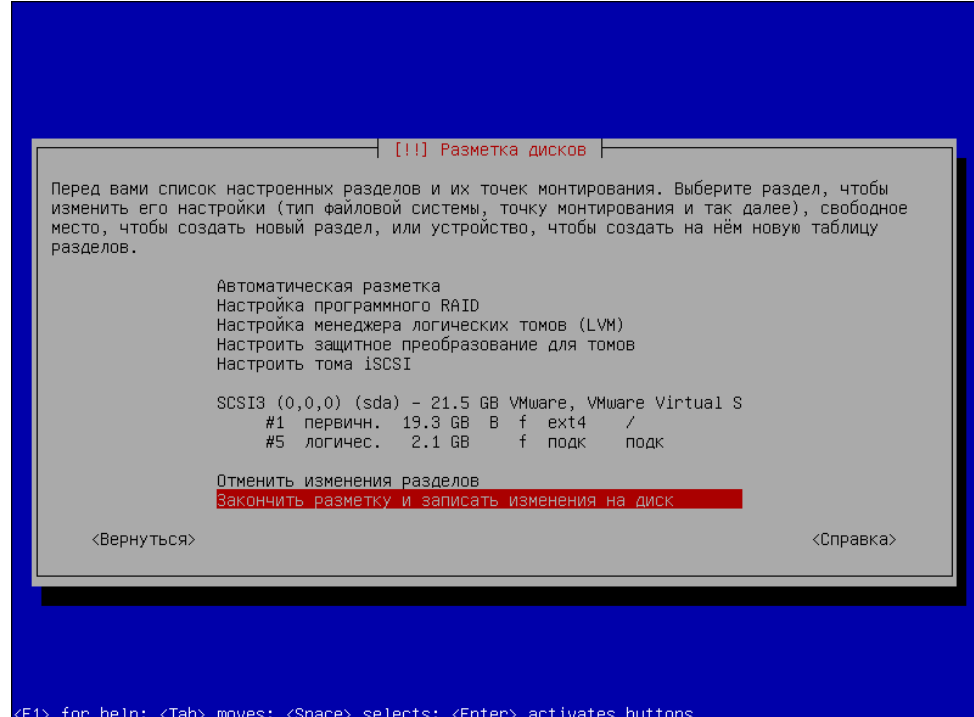

10. Стрелками выберите «Да» для установки системы на диск.

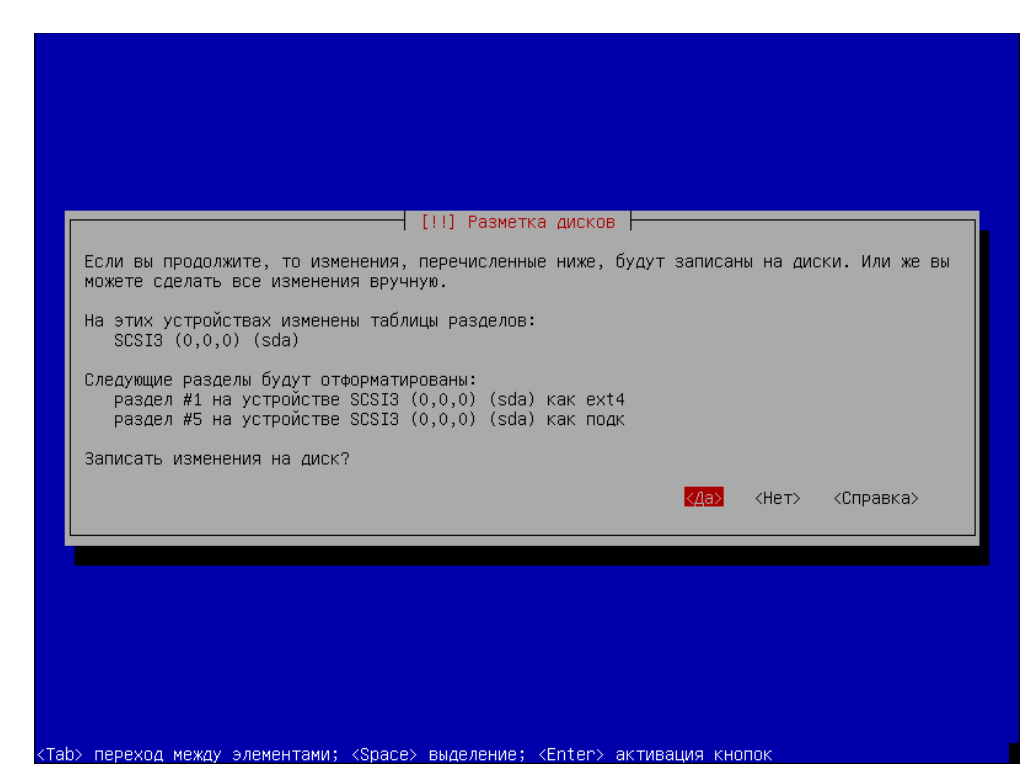

11. Выберите для установки ядро linux-4.15-generic.

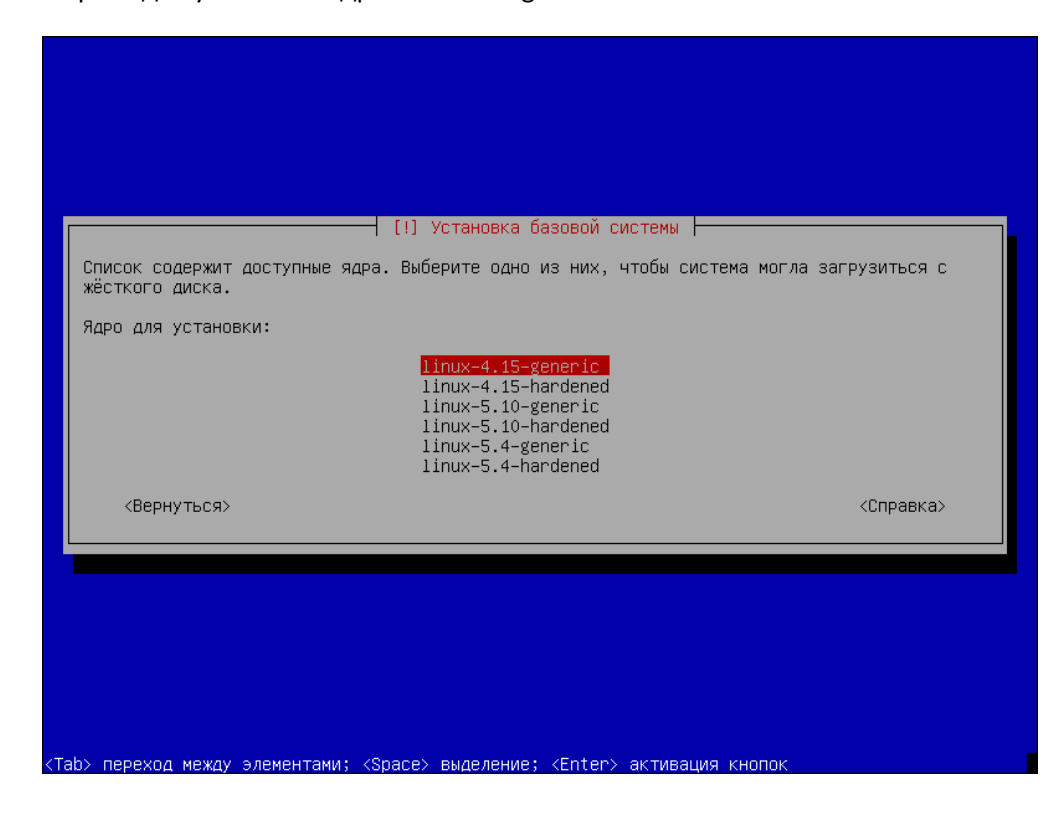

12. Нажмите Tab продолжите установку.

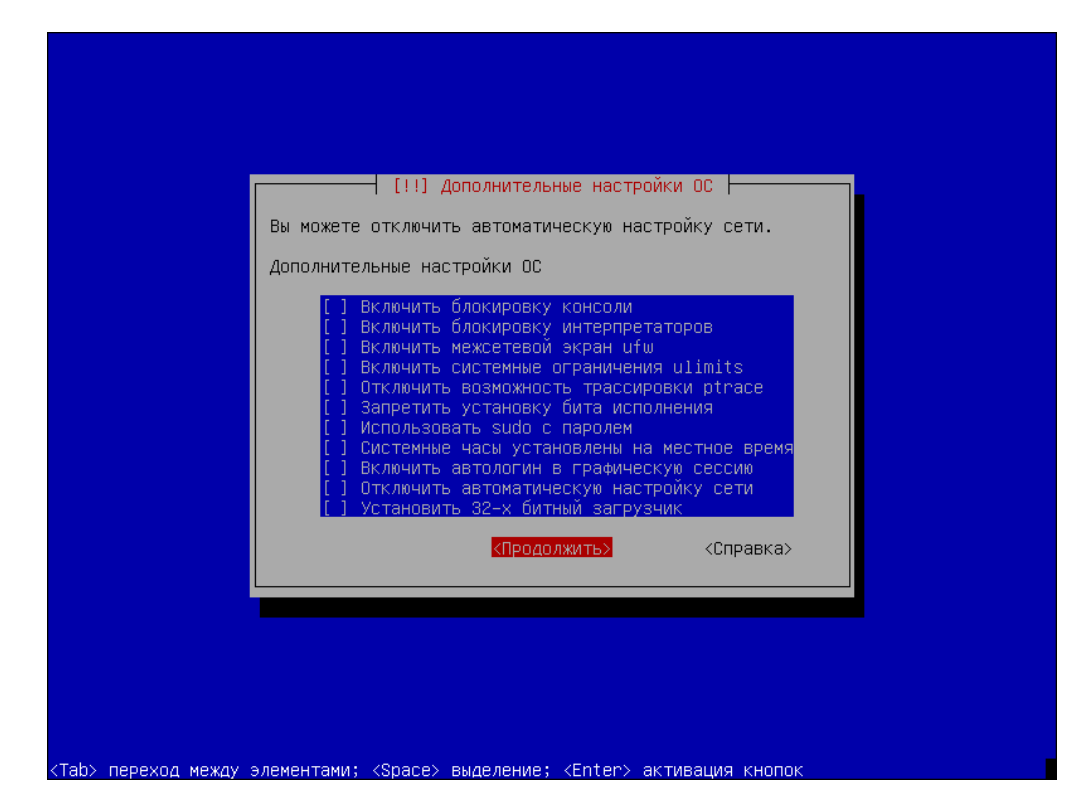

13. Установите загрузчик на диск, куда устанавливается система.

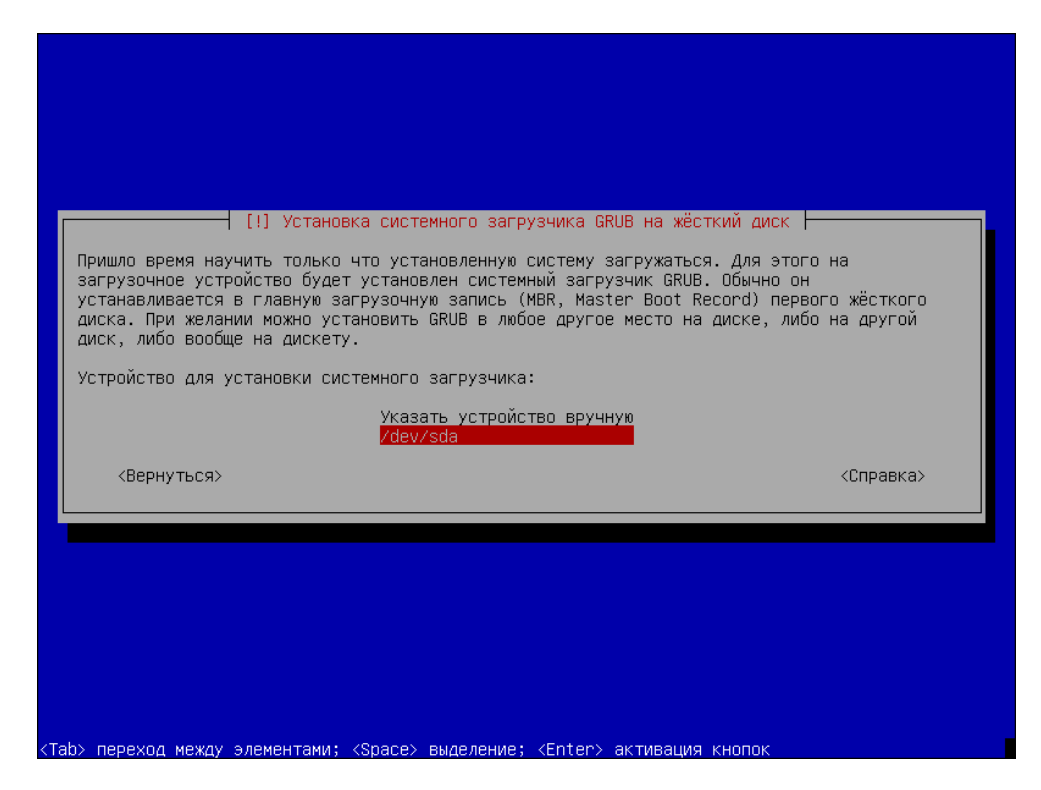

По завершении установки необходимо извлечь установочный диск и перезагрузить систему.